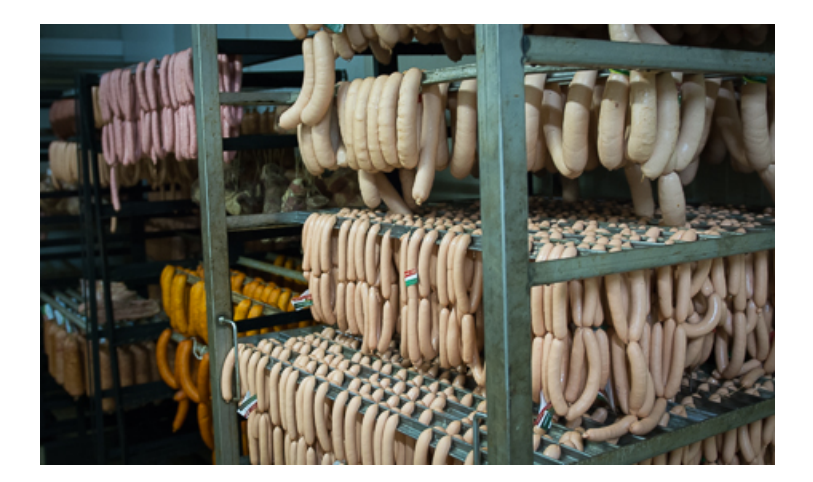

Ha sok gigányi zenéd, dokumentumod, filmed, fotód van, amit tárolni szeretnél, vagy a felhőbe mentenél biztonsági okokból, akkor bizony zsebbe kell nyúlni és kicsengetni valamelyik felhőszolgáltatónak az éves bérleti díjat. Több ingyenes változat is van, de ezek közül egyik sem ad 15 GB-nál többet, hacsak nincs valami akció, és valljuk be: 15 gigát nem nagy kihívás megtölteni.

Több ingyenes tárhely használata volna a megoldása, de ennek is megvan a saját nyűgje. Például nehéz követni, hogy mit hova szinkronizáltunk, vagy melyikhez melyik jelszó és email-cím kapcsolódik, arról nem is beszélve, hogy mindegyikbe be is kell jelentkezni. Most mutatjuk a tuti a megoldást, a Jolicloudtól: a Drive.

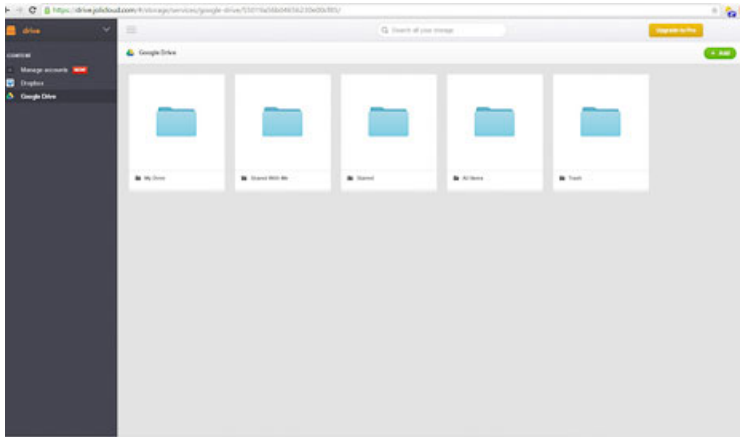

Akár **Dropbox**-ot, **Google Drive**-ot, **Box**-ot vagy **OneDrive**-ot használunk, nem kell mást tennünk mint ellátogatni a *Joliclou* a Joliclou a Joliclou a Joliclou a Joliclou a Joliclou a Joliclou a Joliclou d oldalára és bejelentkezni

. Igen, bejelentkezni, mert a regisztrálást felgyorsították azzal, hogy akár Facebook-os, Dropbox-os, Google Drive-os fiókunkkal is megtehetjük. Ha nincs, pár perc alatt regisztrálhatunk valamelyiken. Ezután már csak engedélyeznünk kell, hogy a Jolicloud Drive kezelhesse a tárhelyünket, ami azt jelenti, hogy egy kattintással elfogadod a feltételeket.

Logikusan felépített, és jól átlátható felület jelenik meg előttünk. A baloldali menüsorban látjuk ingyenes tárhelyeinket, rájuk kattintva a középső mezőben megjelennek a könyvtárak, fájlok, illetve a jobb oszlopban információt kapunk az adott tárhelyünk méretéről és telítettségéről. Ugyancsak a baloldali oszlopban újabb tárhelyszolgáltatókat adhatunk hozzá, mindössze két kattintással.

{youtube}Z3I27QAcjPE{/youtube}

Ha hozzáadtuk a különböző felhőszolgáltatók tárhelyeit, akkor egyszerű a dolgunk. Egy kattintással lavírozhatunk a fájlok között és ugyanazokat a szolgáltatásokat gyakorolhatjuk, mint amit a tárhelyek eddig is nyújtottak. Mindezt kétféle nézetben is.

Megnyithatjuk és szerkeszthetjük is fotóinkat, szöveget írhatunk rájuk vagy éppen filterek segítségével tehetjük érdekesebbé azokat. De ez csak egy része annak, amit elkövethetünk képeinkkel, tudása alázza a gyengébb képszerkesztő programokat. Feltöltött PDF-jeink megnyitása sem okoz gondot, e-bookjainkat olvashatjuk, filmjeinket nézhetjük, sőt zenét is hallgathatunk, ahol a lejátszót a bal alsó sarokba minimalizálhatjuk.

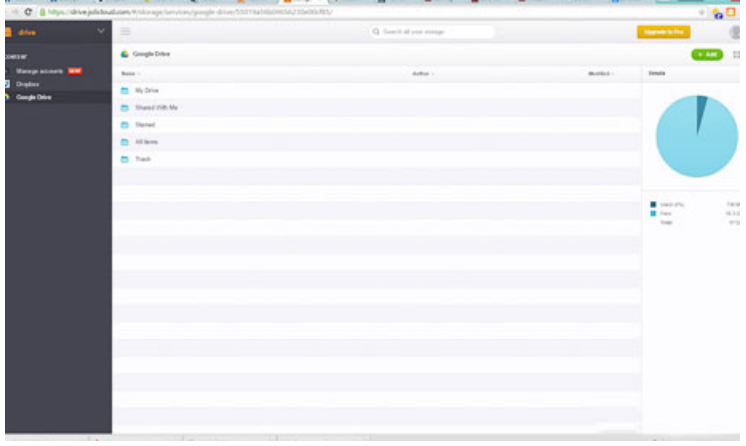

Egy másik okossága a Drive-nak, hogy van egy Chrome-bővítmény is hozzá , amit ha telepítünk, akkor az egér jobb gombjával megnyíló kezelőpanelen egy újabb funkció jelenik meg, a *Mentés a*

## *meghajtóra*

## (

## *Save to Drive*

). Így böngészés közben, ha valami megtetszik, egyből el is menthetjük a felhőbe. A mentés kiválasztása után azt is eldönthetjük, melyik felhőbe tegye. A böngészőben egy dedikált ikont is kapunk, így egyből megnyithatjuk a Jolicloud Drive-ot. Itt is igényelhetünk PRO szolgáltatást, havi 5, évi 50 euróért, amiért cserébe egy felhőszolgáltatótól több fiókot is csatolhatunk, illetve drag and drop funkciót is kapunk, amivel könnyebben tudjuk áthelyezni dokumentumainkat egyik könyvtárból vagy drive-ról a másikra.